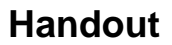

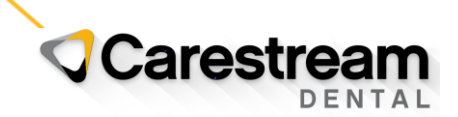

## **PracticeWorks Software**

## **Installing 2023 CDT Codes**

This handout is designed for users of PracticeWorks practice management software v9.x and higher and provides instructions for downloading and installing the 2023 CDT codes.

**Important:** If you are upgrading PracticeWorks from version 8.x to 10.x or higher, refer to [Online Help](https://help.carestreamdental.com/rh/web/server/PracticeWorks/projects_responsive/OH_DE210/index.htm?&type=responsivehelp&area=PracticeWorks&ctxid=&project=OH_DE210#t=InstlCDT.htm) for instructions on using the Patch Master utility to install the latest CDT code set.

If you are using PracticeWorks v8.x or lower, refer to the job aid [Manually Adding CDT Codes](https://csdental.learn.taleo.net/learn6.asp?id=178411&courseid=8879) in the Carestream Dental Institute.

When the 2023 CDT codes are installed:

- 22 new codes are added to the database.
- 13 codes have revised nomenclature.
- 22 codes have editorial changes.
- 2 codes are removed.

**Note:** Visit the ADA website [\(www.ada.org\)](http://www.ada.org/) to find detailed information for the 2023 CDT codes.

1. At the end of the year, PracticeWorks software will prompt you to install the new CDT code set. Click **OK**.

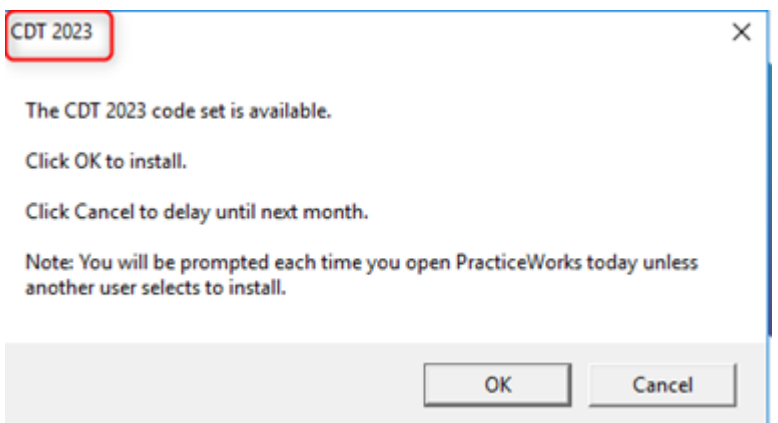

2. The **End User License Agreement** is displayed. Click the checkbox to accept the agreement, and then click **Agree**.

## **Handout**

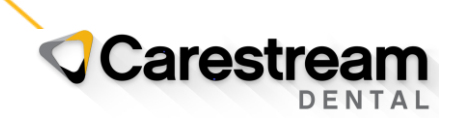

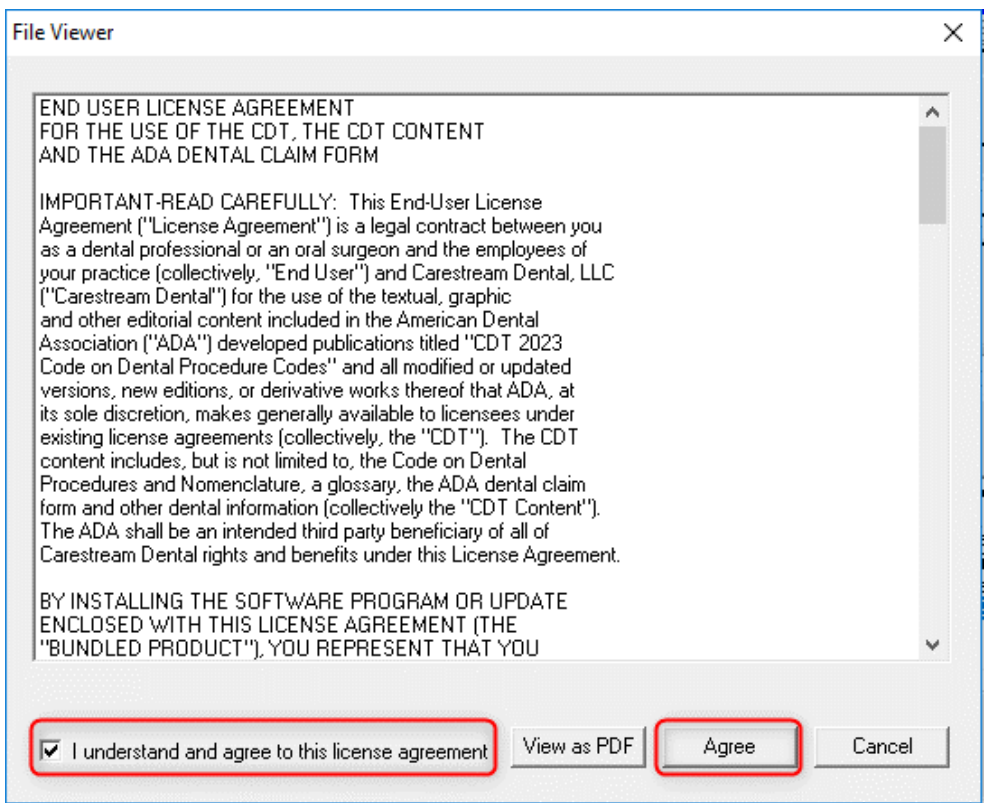

3. The CDT code set download begins.

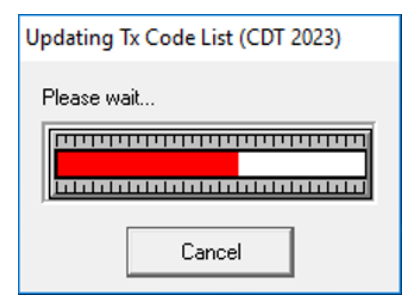

4. When the new codes are downloaded, they must be installed. From your computer taskbar, click the **Windows Start** icon.

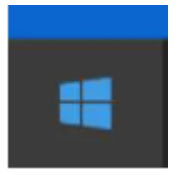

- 5. From the **Start** menu, select **All Programs > CS PracticeWorks > Utilities**.
- 6. Click **Patches**.

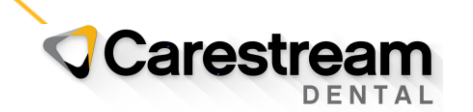

## **Handout**

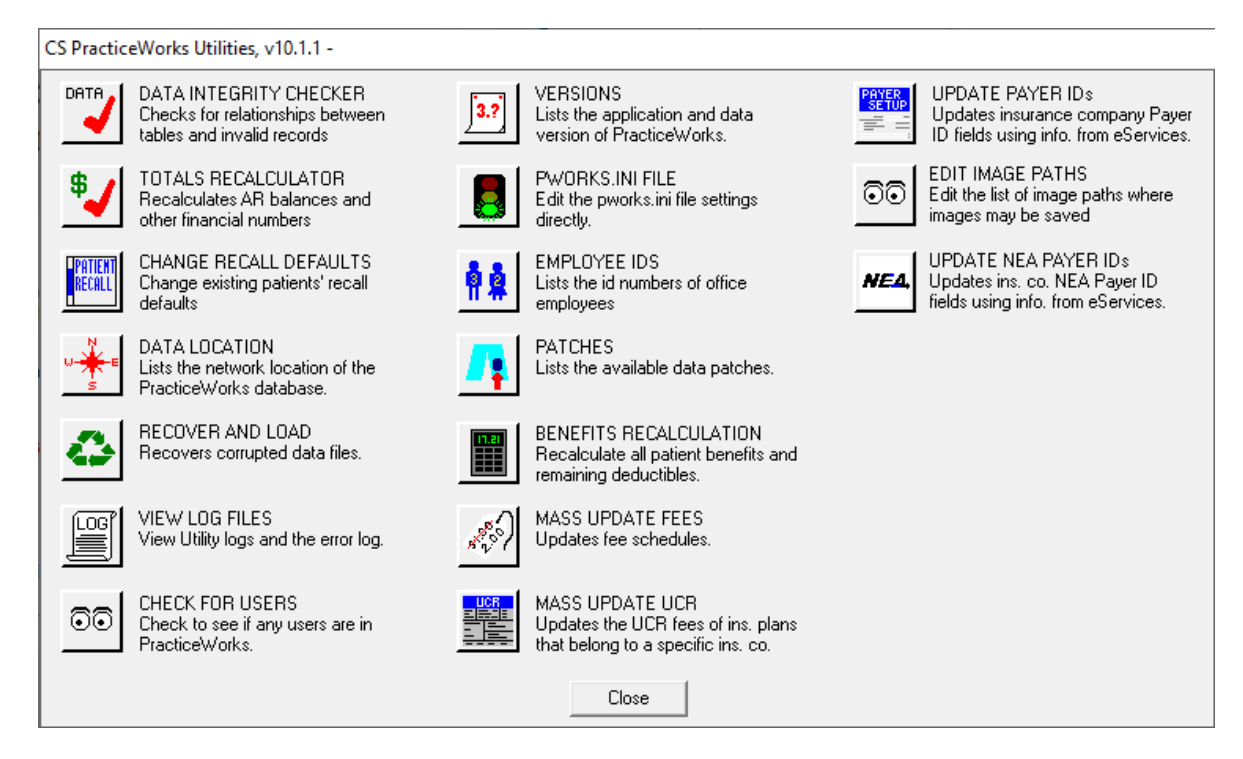

7. Select **CDT 2023, Install**, and then click **Run selected patch**.

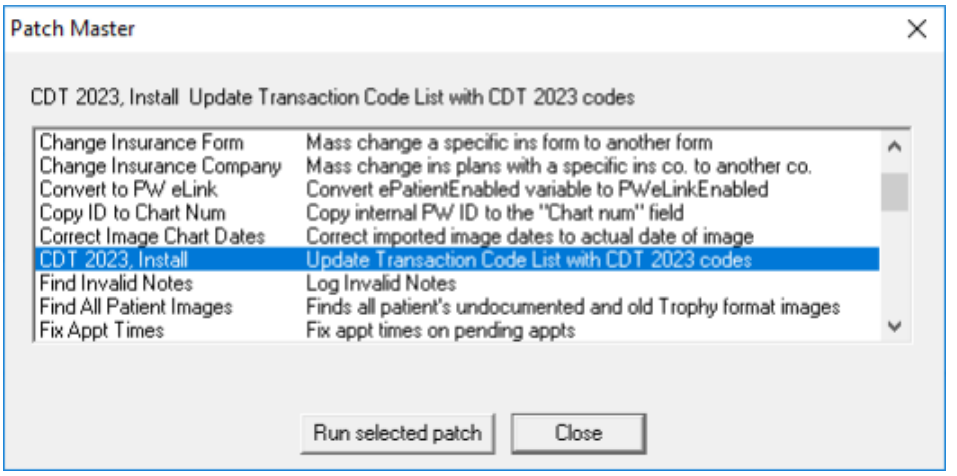

- 8. An **End User License Agreement** window is displayed. Click the checkbox to accept the agreement, and then click **Agree**.
- 9. When the code set installation is complete, a confirmation message displays. Click **OK**.

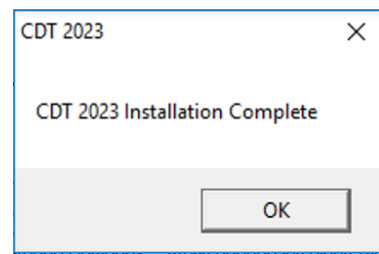

trademarks are the property **EXALC 2.000 FM22.000 FM22.000** Code: of their respective owners. Page: 3 of 3